*Metodología de cálculo del empaque de los diversos Permisionarios que forman parte del Sistema de Transporte y Almacenamiento Nacional Integrado de Gas Natural(SISTRANGAS)*

# *Sistema Nacional de Gasoductos (SNG)*

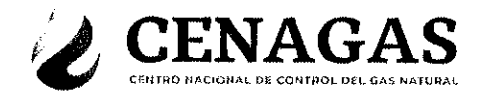

## Unidad de Transporte y Almacenamiento

## Dirección Ejecutiva de Operación

## Coordinación de Simulación

Metodología y Cálculo del Empaque para el Sistema Nacional de Gasoductos (SNG)

## Septiembre 2019

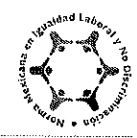

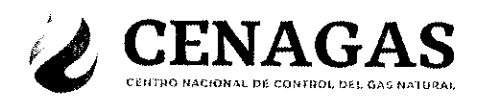

### **CONTENIDO**

I. Objetivo

 $\Delta$ 

- II. Antecedentes
- III. Metodología y Cálculo del Empaque
- **IV.** Resultados
- **V.** Conclusiones

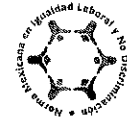

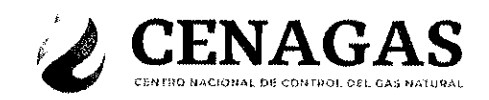

### I. Objetivo

El presente documento tiene como propósito presentar la Metodología y el Cálculo del Empaque desarrollado con la configuración física de los ductos integrados al Sistema Nacional de Gasoductos (SNG) y a las condiciones operativas (Presiones, Temperaturas y Calidad de Gas) que el SCADA recolecta, procesa y almacena, con los controles necesarios que permiten operar el SNG dentro de los límites máximos y mínimos del Empaque establecidos.

#### $II.$ **Antecedentes**

Actualmente para la operación del SNG el CENAGAS cuenta con el Sistema de Control Supervisorio y Adquisición de Datos (SCADA) y con base a la información que recolecta, procesa y almacena en su base de datos permite controlar y supervisar en tiempo real, de manera eficiente y segura las condiciones operativas de todo el SNG y SNH, como se muestra en la figura 1.

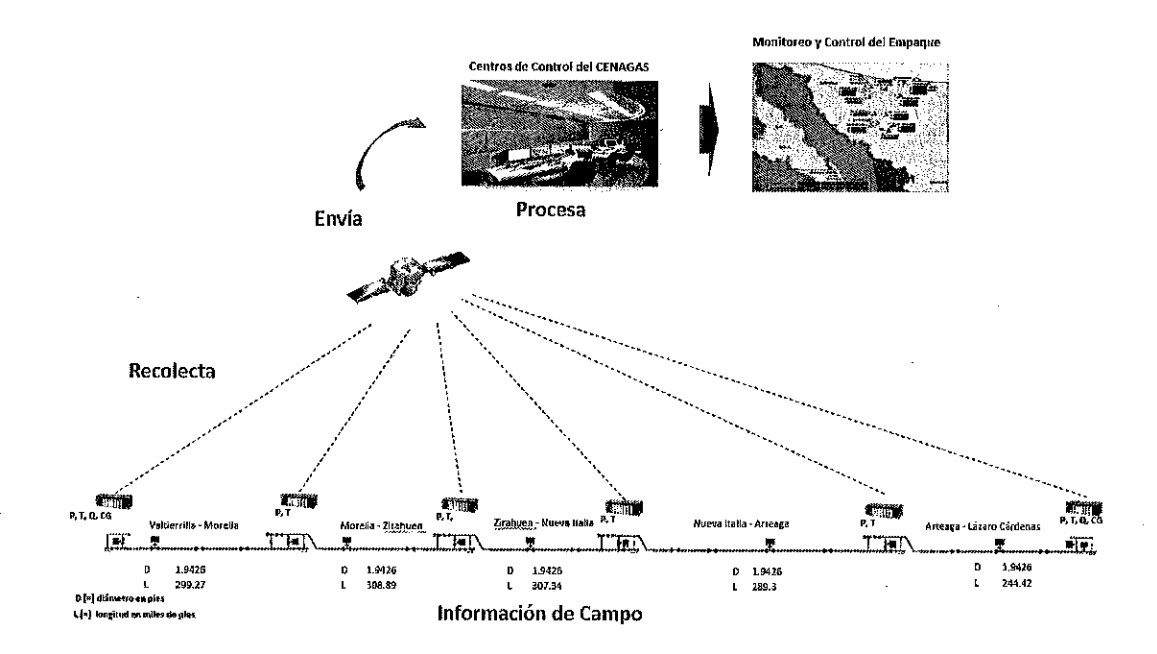

Figura 1: Diagrama de Flujo de Datos

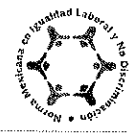

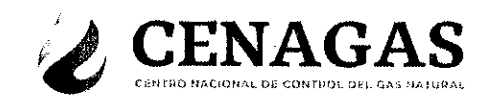

El SNG cuenta con aproximadamente 8610.797 kilómetros de ductos interconectados de diferentes diámetros y longitudes; de los cuales 8316.156 kilómetros se consideran en la configuración para estimar los valores del Empaque tanto para la Zona Norte, Zona Centro y Zona Sur del SNG. Esta longitud se extiende en el territorio nacional, como se muestra en la figura 2.

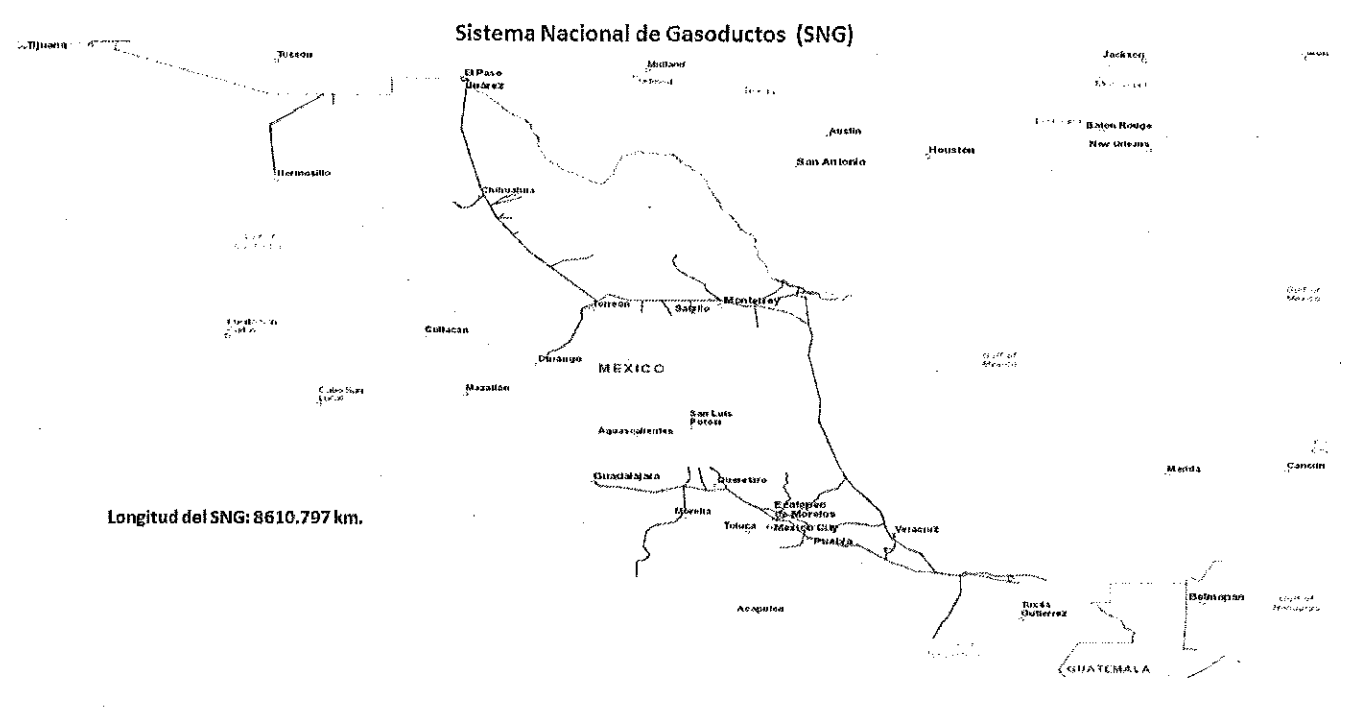

Figura 2: Sistema Nacional de Gasoductos (SNG)

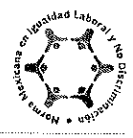

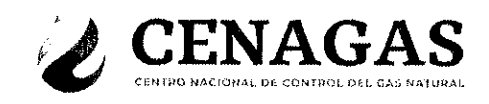

#### Ш. Metodología y Cálculo del Empaque

El SCADA cuenta actualmente con aplicaciones (Line Pack) en tiempo real que permiten monitorear. calcular y desplegar el volumen de gas contenido (Empaque de Línea) en un segmento o tramo de ducto del SNG. El empaque es un valor operativo de vital importancia ya que de esto depende en gran medida la toma oportuna de decisiones para importar gas natural, arrancar o parar estaciones de compresión y en algunos casos bajar el suministro en algunos puntos en caso de que el empaque este fuera de los límites establecidos.

### Metodología

El SCADA del CENAGAS tiene integradas diferentes aplicaciones como herramientas de soporte que permiten el monitoreo y control de las condiciones operativas del SNG dentro de los límites establecidos.

Una de las herramientas del SCADA es el LINE PACK (Empaque de Línea), la cual tiene las siguientes funcionalidades:

- Configuración de segmentos de ductos.
- Calcula el empaque cada minuto por segmento de ducto.
- Genera y registra el cambio en el Empaque de Línea horario (hora previa) y diario (día previo)  $\bullet$
- Consolida la información del Empaque de Línea en subtotales y totales, para generar los valores del empaque de las Zona Norte, Zona Sur, Zona Centro, así como el empaque total del SNG.
- Genera los históricos diarios y horarios del empaque de línea.
- Configuración de alarmas para el valor máximo y valor mínimo del empaque correspondiente a cada zona y el total del SNG.

### Ecuaciones para el cálculo del empaque

La herramienta Line Pack del SCADA calcula el empaque cada minuto con base en la siguiente ecuación de la Ley Universal del Gas.

$$
(1) \quad LP \equiv \left(\frac{P_{AY}}{P_B}\right) \times V_{SEG} \times \left(\frac{T_B}{T_{AY}}\right) \times F_{p_1}^2 \times C_F
$$

### Dónde:

LP [=] valor calculado del empaque para un segmento o tramo del gasoducto en MMPC

 $P_{AV}$  [=] valor calculado de la presión promedio para un segmento o tramo del gasoducto en PSIA,

 $T_{\text{av}}$  [=] valor calculado de la temperatura promedio para un segmento o tramo del gasoducto en °F,

 $F_{PV}$  [=] valor calculado del factor de Supercompresibilidad promedio las condiciones de  $P_{AV}$  y  $T_{AV}$ 

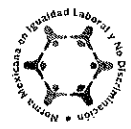

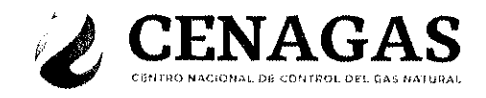

 $V_{SEG}$  [=] valor calculado del volumen geométrico para un segmento o tramo del gasoducto en ft<sup>3</sup>

 $C_F$  [=] factor de Corrección de Volumen usado para ajustar el volumen de gas del segmento para las condiciones no ideales de elevación, se asigna valor de 1, ya que se considera el perfil de elevaciones de los segmentos configurados.

#### Cálculo de la Presión Promedio P<sub>AV</sub>

Los valores de la presión promedio son calculados usando los puntos de telemetría analógicos de presión al origen y destino del segmento con base en la siguiente ecuación:

$$
(2) \qquad P_{AY} = 2\angle 3 \times \left( P_1 + P_2 - \left( \frac{P_1 \times P_2}{P_1 + P_2} \right) \right) + P_A
$$

Dónde:

 $P_{AV}$  [=] valor calculado de la presión promedio para un segmento o tramo del gasoducto en PSIA,

- $P_1$  [=] valor analógico instantáneo de la presión manométrica al inicio del segmento o tramo del gasoducto. poleado y almacenado en la base de datos de tiempo real en psig,
- $P_2$  [=] valor analógico instantáneo de la presión manométrica al final del segmento o tramo del gasoducto. poleado y almacenado en la base de datos de tiempo real en psig,
- $P_A$  [=] valor calculado de la presión atmosférica promedio para un segmento o tramo del gasoducto PSI

#### Cálculo de la Temperatura Promedio T<sub>AV</sub>

Los valores de la temperatura promedio son calculados usando los puntos de telemetría analógicos de temperatura al origen y destino del segmento o tramo del gasoducto con base en la siguiente ecuación:

$$
(3) \tTAV = T2 + 1/3 \times (T1 - T2) + 460
$$

#### Dónde:

 $T_{AV}$  [=] valor calculado de la temperatura promedio para un segmento o tramo del gasoducto en  $^{\circ}$  F

- $T_1$  [=] valor analógico instantáneo de la temperatura al inicio del segmento o tramo del gasoducto, poleado y almacenado en la base de datos de tiempo real en ° F
- $T_2$  [=] valor analógico instantáneo de la temperatura al final del segmento o tramo del gasoducto, poleado y almacenado en la base de datos de tiempo real en °F

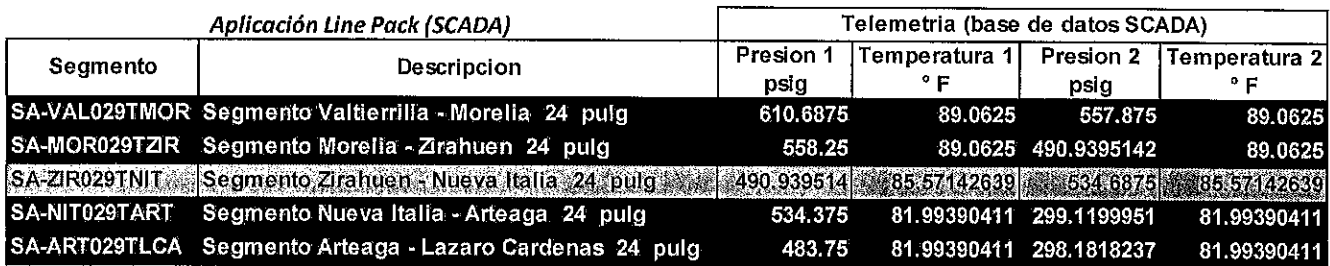

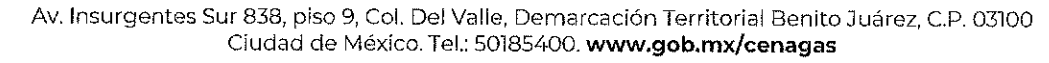

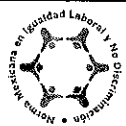

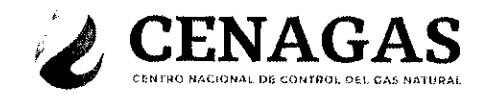

Cálculo del Volumen geométrico para el segmento o tramo del gasoducto V<sub>sEG</sub>

Los valores del volumen geométrico son calculados usando las características físicas del segmento o tramo del gasoducto con base en la siguiente ecuación:

$$
(4) \tV_{SEG} = \pi * \left(\frac{p}{2}\right)^2 * L_{SEG}
$$

Dónde:

D [=] valor del diámetro interno del segmento o tramo del gasoducto en pies (ft)  $L_{SEG}$  [=] valor de la longitud segmento o tramo del gasoducto en miles de pies (ft)

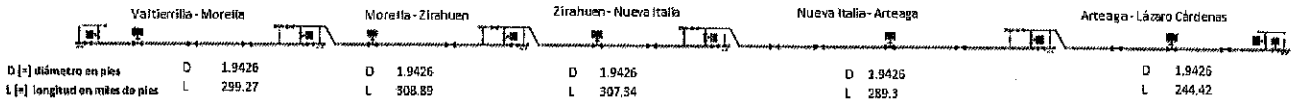

Con base en la figura 2, las propiedades físicas de los 26 subsistemas de transporte de gas natural están configurados en la herramienta LINE PACK del SCADA, para el cálculo del volumen geométrico.

### Cálculo del Factor de Supercompresibilidad para el segmento o tramo del gasoducto F<sub>PV</sub>

Los valores del factor de supercompresibilidad son calculados usando las propiedades termodinámicas de la corriente del gas transportado por el segmento o tramo del gasoducto con base en la siquiente ecuación:

(5) 
$$
Fpv = \left(\frac{Z_B}{Z_{AV}}\right)^{0.5}
$$

Dónde:

[=] valor calculado del factor de compresibilidad promedio a las condiciones de  $P_R$  y  $T_R$  $Z_{R}$ 

[=] valor de la presión base a las condiciones de 14.73 PSIA  $P_R$ 

- $T_B$  [=] valor de la temperatura base a las condiciones de 60°F
- $Z_{AV}$  [=] valor calculado del factor de compresibilidad a las condiciones de  $P_{AV}$  y  $T_{AV}$
- $P_{AV}$  [=] valor calculado de la presión promedio para un segmento o tramo del gasoducto en PSIA,

 $T_{AV}$  [=] valor calculado de la temperatura promedio para un segmento o tramo del gasoducto en °F.

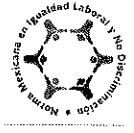

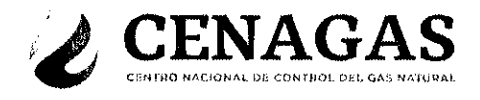

Estimación de los factores de compresibilidad para el segmento o tramo del gasoducto  $Z_B$  y  $Z_{AV}$ 

Los valores del factor de compresibilidad son calculados usando la composición de la corriente del gas transportado por el segmento o tramo del gasoducto con base en el método del AGA 8 Detallado el cual tiene la siguiente ecuación:

(6) 
$$
z = 1 + \frac{DB}{K^3} - D \sum_{n=13}^{18} C_n^* T^{-u_n} + \sum_{n=13}^{58} C_n^* T^{-u_n} (b_n - c_n k_n D^{k_n}) D^{b_n} exp(-c_n D^{k_n})
$$

Donde:

 $z =$  Factor de compresibilidad  $B =$  Segundo coeficiente virial  $K =$  Parámetro de tamaño de la mezcla  $D =$ Densidad reducida  $C_n^*$  = Coeficientes que son funciones de la composición  $T =$ Temperatura absoluta  $u_n$ ,  $b_n$ ,  $c_n$ ,  $k_n$  = constantes

La metodología y cálculo del factor de compresibilidad está descrito en la siguiente referencia:

### **Cálculos del SCADA**

Con base a lo descrito arriba y como ejemplo, el SCADA genera los valores del Empaque de la siguiente forma:

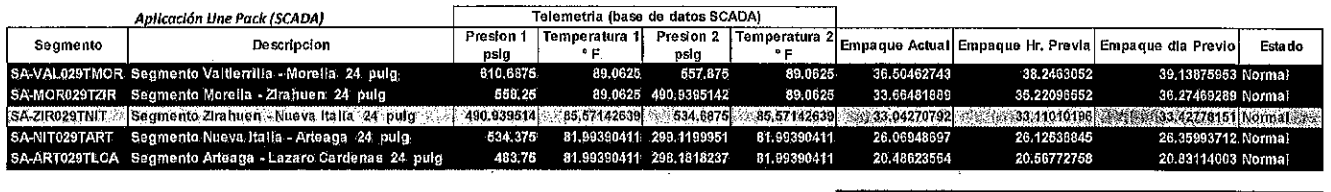

Empaque Total dei Gasoducto: 149.7678769 153.2704887 166.0323111 Normal

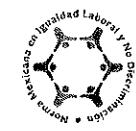

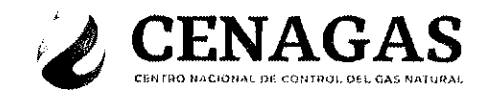

Con base en la figura 2, las propiedades físicas y la telemetría asociada a los 6 subsistemas de la red de gasoductos del SNG, están configurados en la herramienta LINE PACK del SCADA, para el cálculo del empaque del SNG.

### **Cálculo Manual**

En caso de falla en las comunicaciones del SCADA, se tiene configurado en EXCEL las ecuaciones descritas anteriormente.

### Configuración de la Hoja Excel

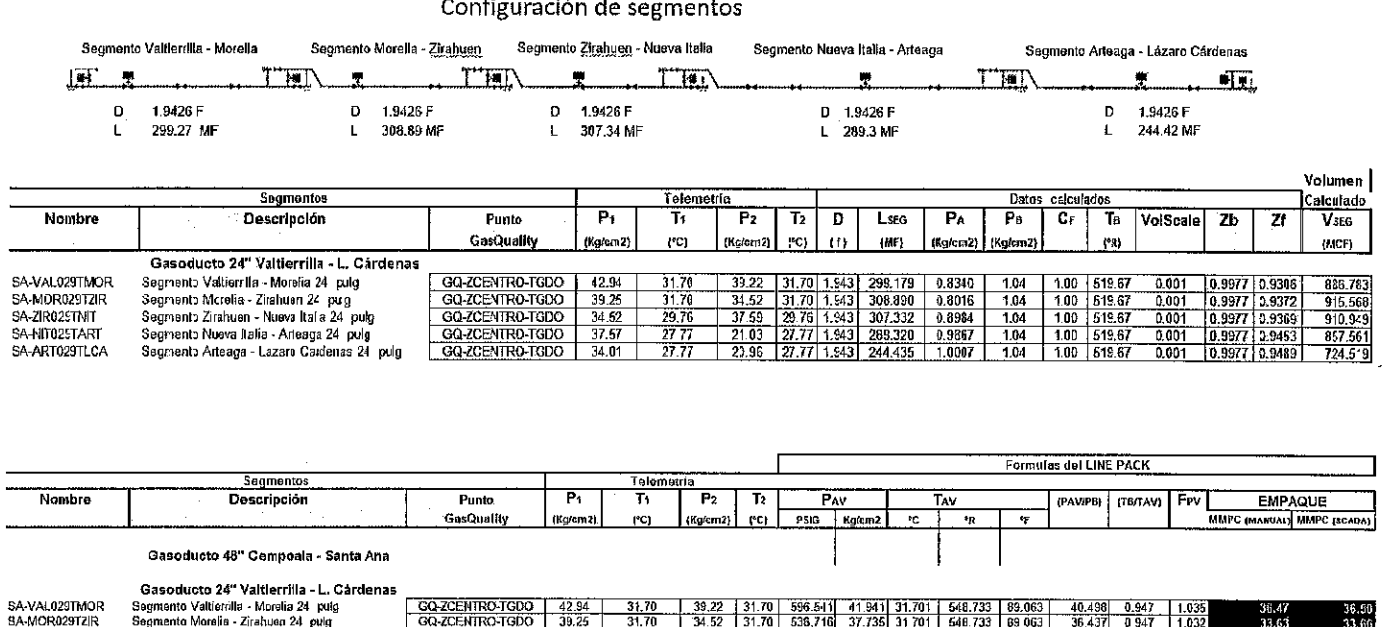

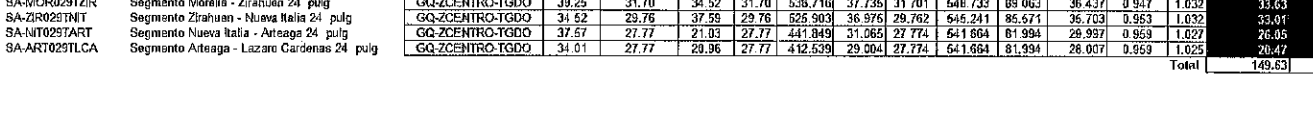

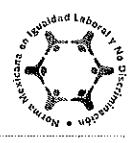

÷.

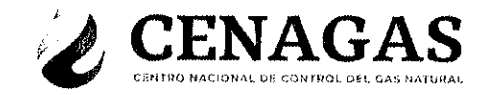

#### IV. **Resultados**

Con base a la metodología y cálculo del empaque descrita en la sección anterior, el SCADA despliega los siguientes resultados.

### Empaque Instantáneo por Segmento de Ducto:

Actualmente el SCADA del CENAGAS despliega el valor del empaque de los segmentos correspondientes a los 6 subsistemas del SNG de la siguiente forma

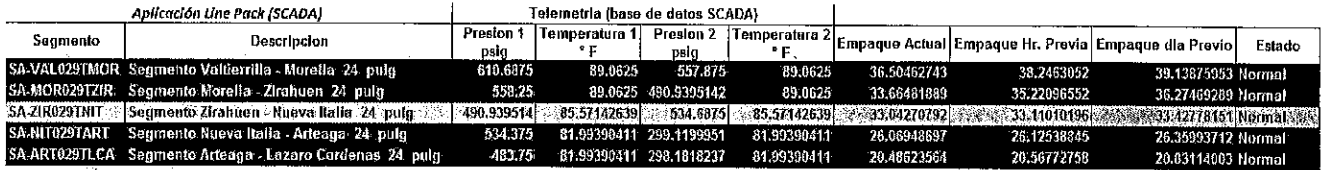

Los valores mostrados son calculados a condiciones base de 60°F y 14.73 PSIA

### Empaque Instantáneo por Subsistema o Sector:

Actualmente el SCADA del CENAGAS despliega el valor del empaque correspondiente a los 6 subsistemas del SNG de la siguiente forma:

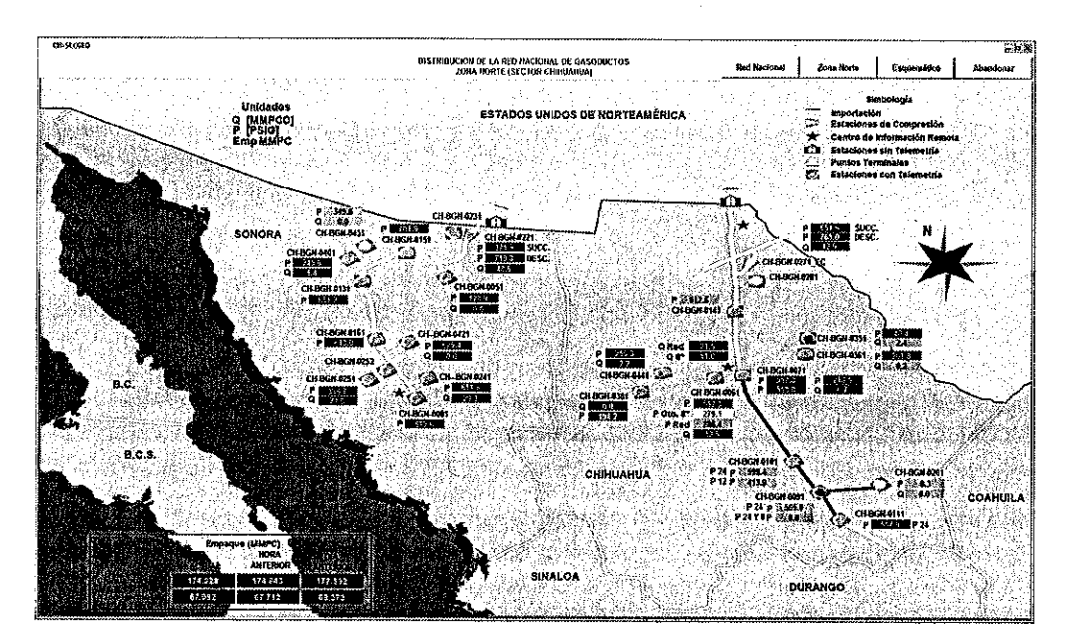

Los valores mostrados son calculados a condiciones base de 60°F y 14.73 PSIA

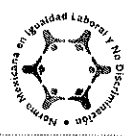

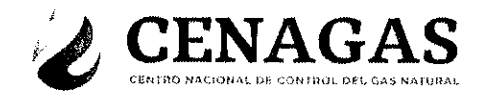

#### Empaque Instantáneo por Zona y Nacional:

Actualmente el SCADA del CENAGAS no despliega el valor del empaque correspondiente a las Zonas Norte, Centro y Sur, así como el Empaque total del SNG, esta información es proporcionada por el SCADA de PEMEX Logística, en su carácter de operador del CENAGAS, de la siguiente forma:

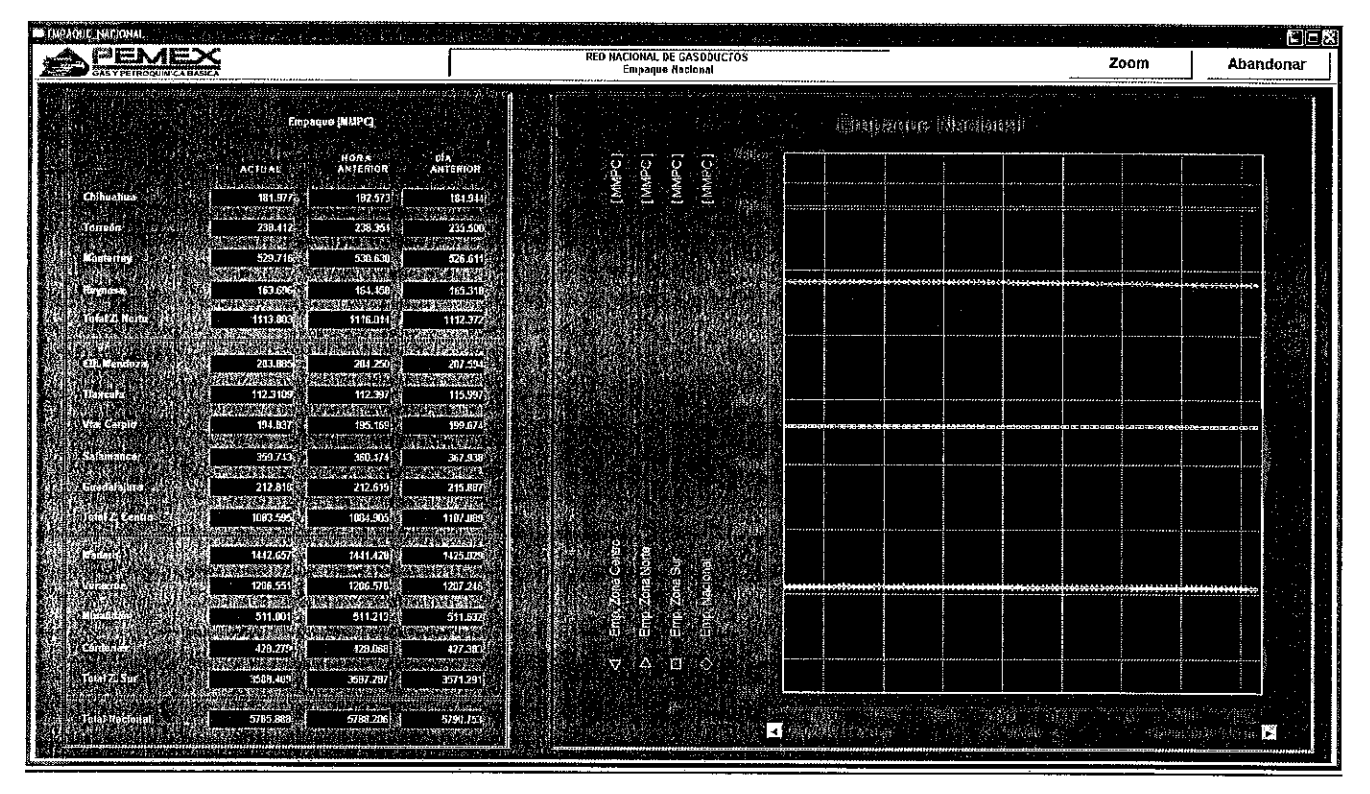

Los valores mostrados son calculados a condiciones base de 20°C y 1 kg/cm2

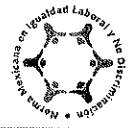

 $\overline{\mathcal{L}}$ 

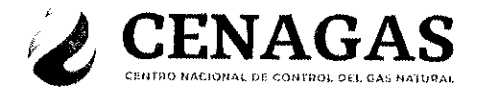

### Resultados del Cálculo manual del Empaque:

Con base a la metodología y cálculo manual del empaque descrita en la sección anterior, personal de operación del Centro de Control del SCADA del CENAGAS a través de las hojas de cálculo del empaque correspondiente a los 6 Subsistemas, generan los siguientes resultados.

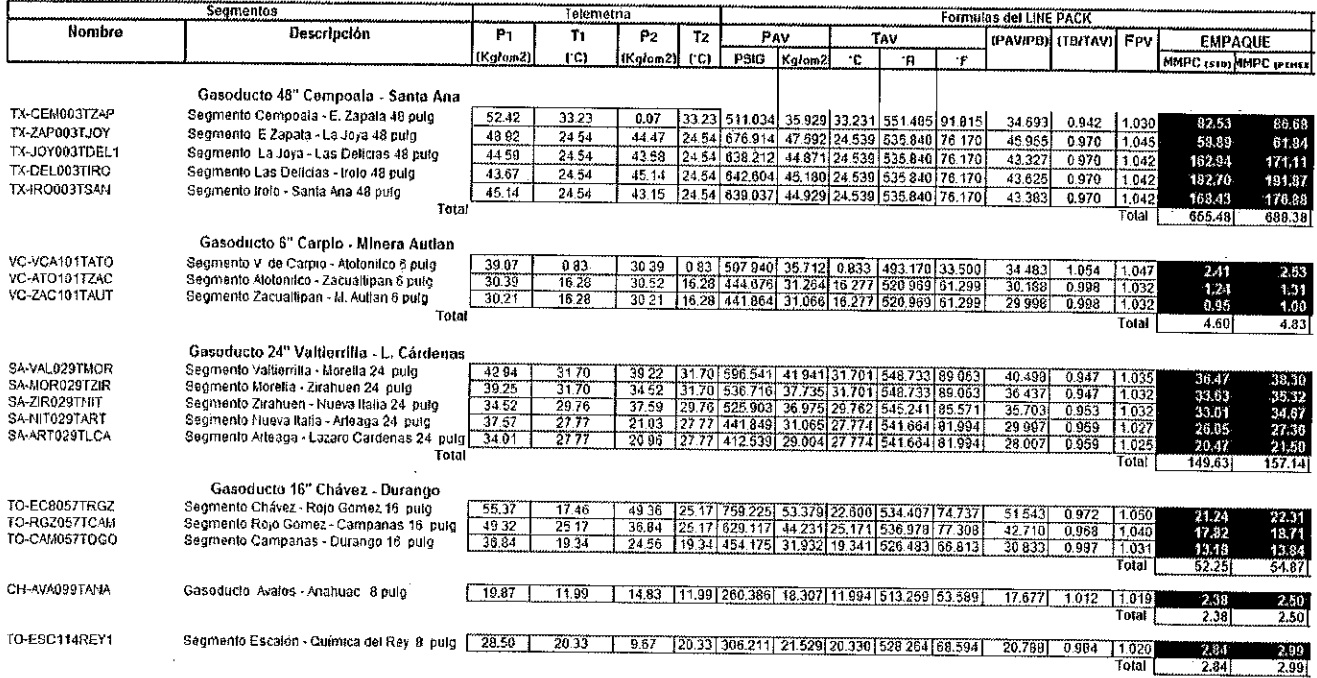

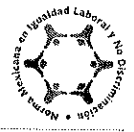

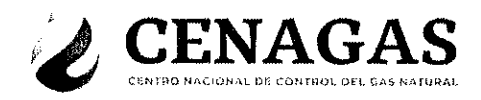

#### $V_{-}$ **Conclusiones**

De acuerdo con la metodología y Cálculo del Empaque, se tienen los siguientes resultados:

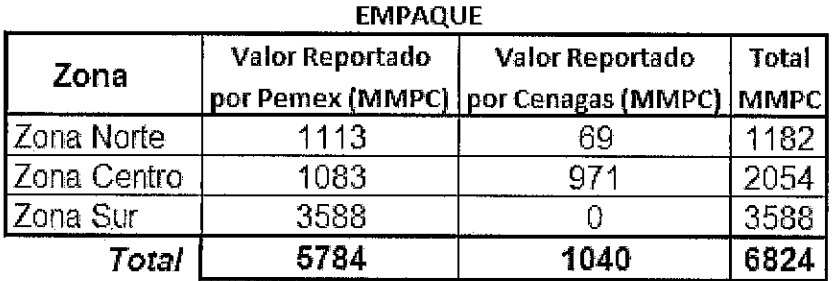

Estos valores están calculados a condiciones de 20°C y 1 kg/cm2.

Para el monitoreo y control del empaque, se tienen los siguientes límites:

Límite superior del Empaque: 7500 MMpc

Límite inferior del Empaque: 6850 MMpc

Operativamente para el CENAGAS el empaque óptimo es el empaque máximo que el sistema soporta dentro de condiciones seguras.

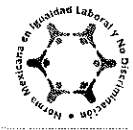

# *Gasoductos del Noreste (GDN)*

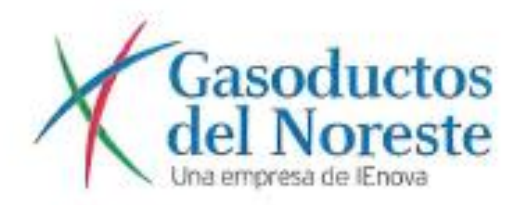

Paseo de la Reforma No. 342, Piso 24 Col. Juárez, Delegación Cuauhtémoc 06600 Cuidad de México Tel. (55) 9138-0100 www.ienova.com.mx

Al respecto, y en respuesta al documento en comento, por medio del presente le envio la información solicitada, referente a la metodologia para el cálculo del empaque máximo y minimo del Sistema Ramones Fase I está basada en el simulador Aspen Hysys, El cual está configurado con las siguientes fórmulas para determinar la presión promedio, la temperatura promedio y el factor de compresibilidad:

$$
V_k = 28.798 \left(\frac{T_a}{P_b}\right) \left(\frac{P_{ave}}{Z_{ave} + T_{ave}}\right) (D^2 L)
$$

donde

V<sub>B</sub> = line pack en segmento (SCF)

T<sub>o</sub> = Temperatura base ('R)

P<sub>2</sub> - Presión base (psi)

P ave = Presión promedio de gas (psig)

T <sub>err</sub> = Temperatura promedio de gas ('R)

Z se = Factor de compresibilidad promedio

D = Diámetro interno del ducto (pulgadas)

L = Longitud del segmento del ducto (millas)

$$
P_{ave} = \frac{2}{3} * (P_1 + P_2 - \frac{P_1 \times P_2}{P_1 + P_2})
$$

$$
Z = \frac{1}{\left[1 + \left(\frac{P_{ave} \times 344,440 \times 10^{4.765 \times 56}}{T_{ave}^{5.815}}\right)\right]}
$$

donde:

P<sub>ove</sub> = Presión de gas promedio (psig)

T<sub>ave</sub> = Temperatura promedio ('R)

SG = gravedad específica

$$
T_{ave}=\frac{2}{3}*(T_1+T_2-\frac{T_1 \, \, x \, T_2}{T_1+\, \, T_2})
$$

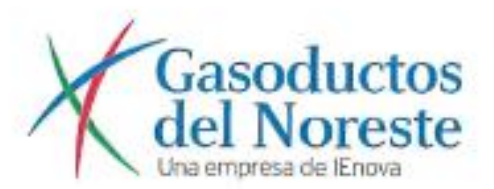

Paseo de la Reforma No. 342, Piso 24 Col. Juárez, Delegación Cuauhtémoc<br>06600 Cuidad de México Tel. (55) 9138-0100 www.ienova.com.mx

Así mismo, los datos con la información del ducto donde se está calculando dicho empaque ya están precargados: ٠

- Temperatura base ٠
- Presión base ٠
- Diámetro interno del ducto ¥
- ٠ Longitud del segmento

De este modo, los datos que se ingresan para calcular el empaque únicamente son la presión y temperatura de cada tramo del ducto donde se está calculando el empaque, de esa manera se realiza el cálculo del empaque por tramos y el Hysys suma cada tramo para damos el resultado de todo el ducto.

# *TAG Pipelines Norte (TPN)*

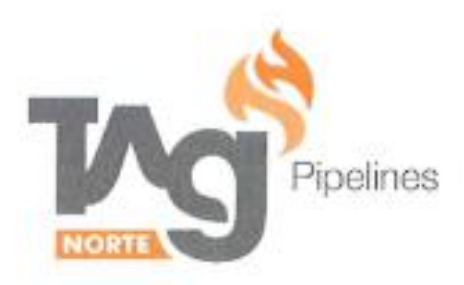

Al respecto, y en respuesta al documento en comento, por medio del presente hago de su conocimiento que la metodología para el cálculo del empaque máximo y mínimo del Sistema Ramones Fase II Norte está basada en el simulador Aspen Hysys. El cual está configurado con las siguientes fórmulas para determinar la presión promedio, la temperatura promedio y el factor de compresibilidad:

$$
V_{\rm p} = 28.798 \left(\frac{T_b}{P_b}\right) \left(\frac{P_{ave}}{Z_{ave} + T_{ave}}\right) (D^2 L)
$$

donde

V<sub>a</sub> - line pack en segmento (SCF)

T<sub>B</sub> = Temperatura base ('R)

P<sub>o</sub> = Presión base (psi)

P cur = Presión promedio de gas (psig)

T we = Temperatura promedio de gas ('R)

Z ave = Factor de compresibilidad promedio

D = Diametro interno del ducto (pulgadas)

L = Longitud del segmento del ducto (millas)

$$
P_{ave} = \frac{2}{3} * \left(P_1 + P_2 - \frac{P_1 \times P_2}{P_1 + P_2}\right)
$$

$$
Z = \frac{1}{\left[1 + \left(\frac{P_{\text{new}} \times 344,400 \times 10^{1.768 \times 36}}{7_{\text{new}}^{3448}}\right)\right]}
$$

donde:

P<sub>ove</sub> = Presión de gas promedio (psig)

T<sub>eve</sub> = Temperatura promedio (°R)

SG = gravedad especifica

$$
T_{ave} = \frac{2}{3} * (T_1 + T_2 - \frac{T_1 * T_2}{T_1 + T_2})
$$

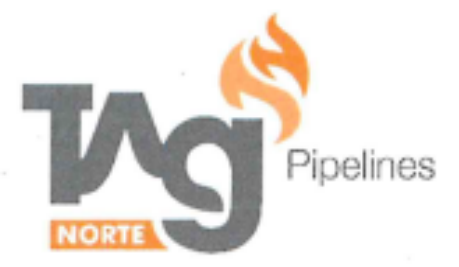

Así mismo, los datos con la información del ducto donde se está calculando dicho empaque ya están precargados:

- Temperatura base ٠
- Presión base ٠
- Diámetro interno del ducto ٠
- ۰ Longitud del segmento

De este modo, los datos que se ingresan para calcular el empaque únicamente son la presión y temperatura de cada tramo del ducto donde se está calculando el empaque, de esa manera se realiza el cálculo del empaque por tramos y el Hysys suma cada tramo para darnos el resultado de todo el ducto.

*TAG Pipelines Sur (TPS)*

### **DNV·GL**

### **Calculating linepack in Steady State**

PUBLISHED: May 26, 2015 UPDATED: AUTHOR: Jeff Gregory (Source: Alex Hollis) APPLIES TO: Synergi Gas

### **Question**

How does Synergi Gas calculate linepack?

### **Answer**

1. Volume of the Pipe,  $V_P$ 

$$
V_P = \frac{\pi}{4} D^2 L
$$

2. Apply the Gas Law

$$
\frac{P_b V_b}{Z_b T_b} = \frac{P_{avg} V_P}{Z_{avg} T_{avg}}
$$

Where:

 $P<sub>ava</sub>$  = average gas pressure in pipe segment  $T_{\text{avg}}$  = average gas temperature in the pipe segment  $Z_{\text{avg}}$  = average compressibility at Tavg & Pavg  $Z_b$  = compressibility at base conditions = 1.0

3. Combine and Re-arrange

$$
V_b = \frac{\pi}{4} D^2 L \left(\frac{T_b}{P_b}\right) \left(\frac{P_{avg}}{Z_{avg} T_{avg}}\right)
$$

#### 4. Test Case

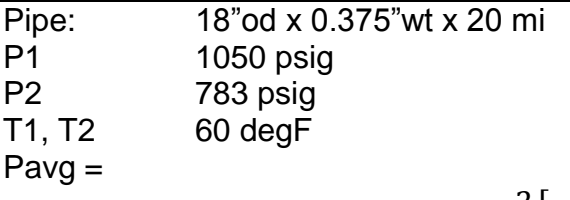

$$
P_{avg} = \frac{2}{3} \left[ P_1 + P_2 - \left( \frac{P_1 P_2}{P_1 + P_2} \right) \right]
$$

### **DNV·GL**

$$
P_{avg} = \frac{2}{3} \left[ 1064.73 + 797.73 - \left( \frac{1064.73 \cdot 797.73}{1064.73 + 797.73} \right) \right]
$$

$$
P_{avg} = 937.656 \text{ psia}
$$

Zavg Plugged into Synergi Gas at Pavg & 60 degrees and get – 0.857949

$$
V_b = \frac{\pi}{4} D^2 L \left(\frac{T_b}{P_b}\right) \left(\frac{P_{avg}}{Z_{avg} T_{avg}}\right)
$$

$$
V_b = \frac{\pi}{4} \left(\frac{17.25}{12}\right)^2 (20.5280) \left(\frac{519.67}{14.73}\right) \left(\frac{937.656}{0.857949.519.67}\right)
$$
  
= 0.7854.2.0664.105600.35.28.2.1031

$$
12{,}716{,}210.49\,ft^3
$$

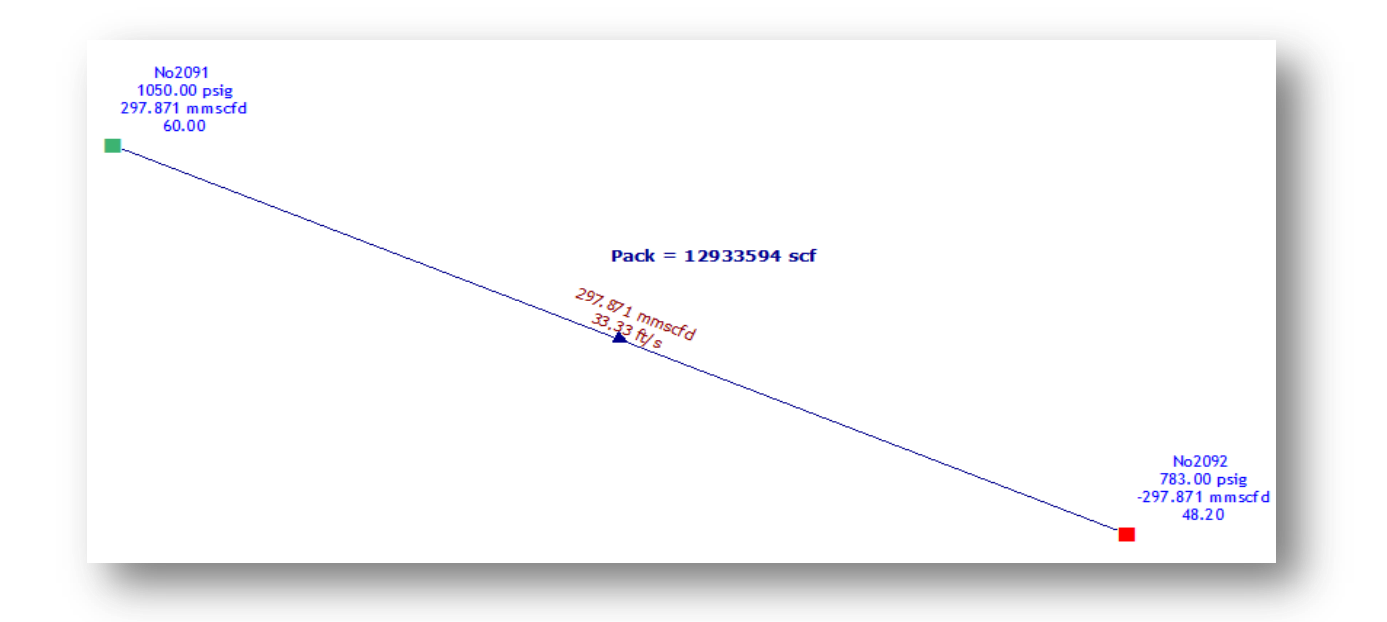

Fairly close 12,933,594 to 12,716,210.49 (1.68%). Roundoff? Z? Temperature?

### **For more information**

For more information on this issue or any other support issue, please email us at [software.support@dnvgl.com.](mailto:software.support@dnvgl.com)

# *Gasoductos del Bajío (GDB)*

### **DNV·GL**

### **Calculating linepack in Steady State**

PUBLISHED: May 26, 2015 UPDATED: AUTHOR: Jeff Gregory (Source: Alex Hollis) APPLIES TO: Synergi Gas

### **Question**

How does Synergi Gas calculate linepack?

### **Answer**

1. Volume of the Pipe,  $V_P$ 

$$
V_P = \frac{\pi}{4} D^2 L
$$

2. Apply the Gas Law

$$
\frac{P_b V_b}{Z_b T_b} = \frac{P_{avg} V_P}{Z_{avg} T_{avg}}
$$

Where:

 $P<sub>ava</sub>$  = average gas pressure in pipe segment  $T_{\text{avg}}$  = average gas temperature in the pipe segment  $Z_{\text{avg}}$  = average compressibility at Tavg & Pavg  $Z_b$  = compressibility at base conditions = 1.0

3. Combine and Re-arrange

$$
V_b = \frac{\pi}{4} D^2 L \left(\frac{T_b}{P_b}\right) \left(\frac{P_{avg}}{Z_{avg} T_{avg}}\right)
$$

#### 4. Test Case

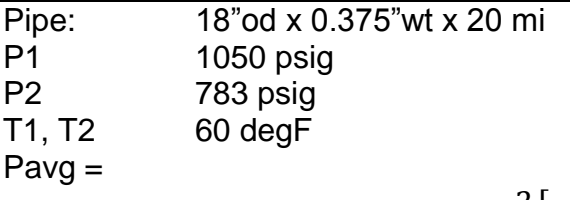

$$
P_{avg} = \frac{2}{3} \left[ P_1 + P_2 - \left( \frac{P_1 P_2}{P_1 + P_2} \right) \right]
$$

### **DNV·GL**

$$
P_{avg} = \frac{2}{3} \left[ 1064.73 + 797.73 - \left( \frac{1064.73 \cdot 797.73}{1064.73 + 797.73} \right) \right]
$$

$$
P_{avg} = 937.656 \text{ psia}
$$

Zavg Plugged into Synergi Gas at Pavg & 60 degrees and get – 0.857949

$$
V_b = \frac{\pi}{4} D^2 L \left(\frac{T_b}{P_b}\right) \left(\frac{P_{avg}}{Z_{avg} T_{avg}}\right)
$$

$$
V_b = \frac{\pi}{4} \left(\frac{17.25}{12}\right)^2 (20.5280) \left(\frac{519.67}{14.73}\right) \left(\frac{937.656}{0.857949.519.67}\right)
$$
  
= 0.7854.2.0664.105600.35.28.2.1031

$$
12{,}716{,}210.49\,ft^3
$$

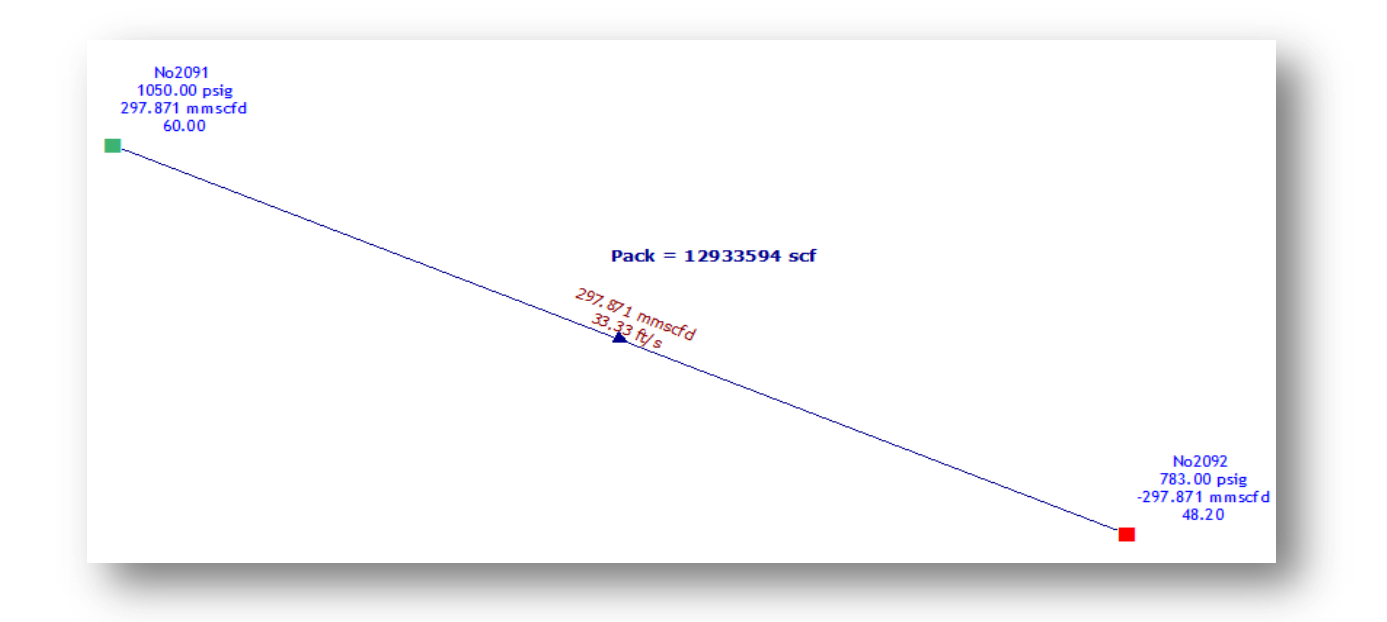

Fairly close 12,933,594 to 12,716,210.49 (1.68%). Roundoff? Z? Temperature?

### **For more information**

For more information on this issue or any other support issue, please email us at [software.support@dnvgl.com.](mailto:software.support@dnvgl.com)

# *Gas Natural del Noroeste (GNN)*

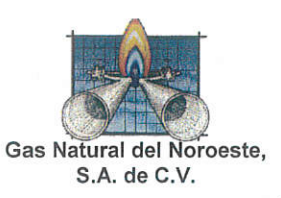

### **Máximo empaque**

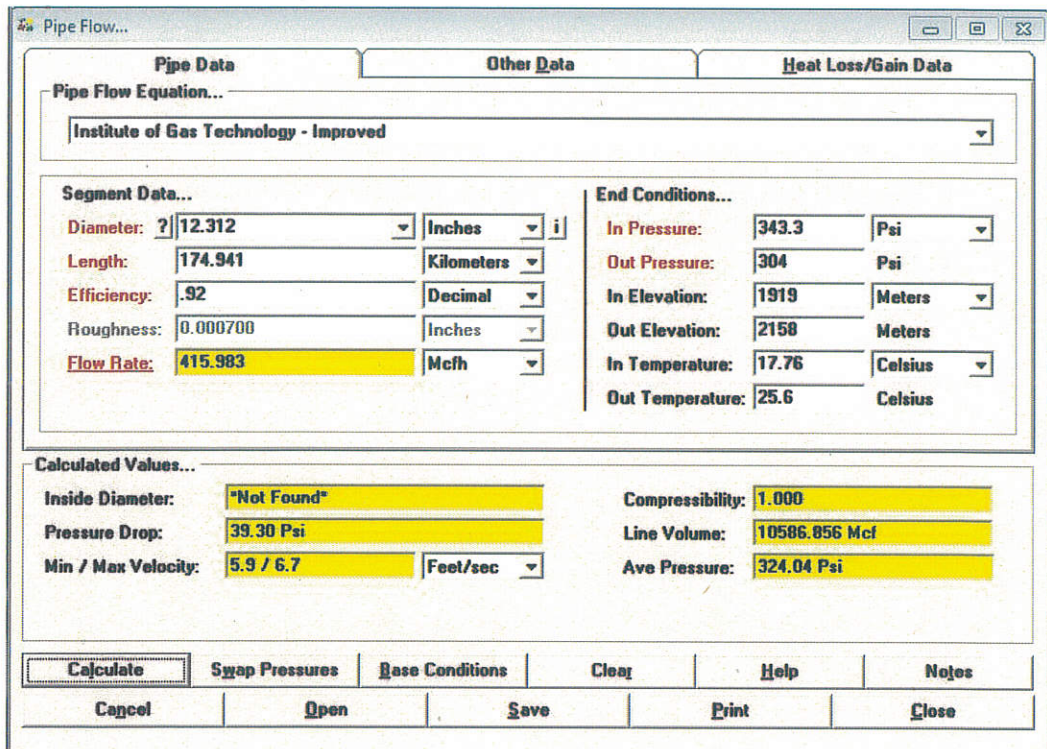

### Mínimo empaque.

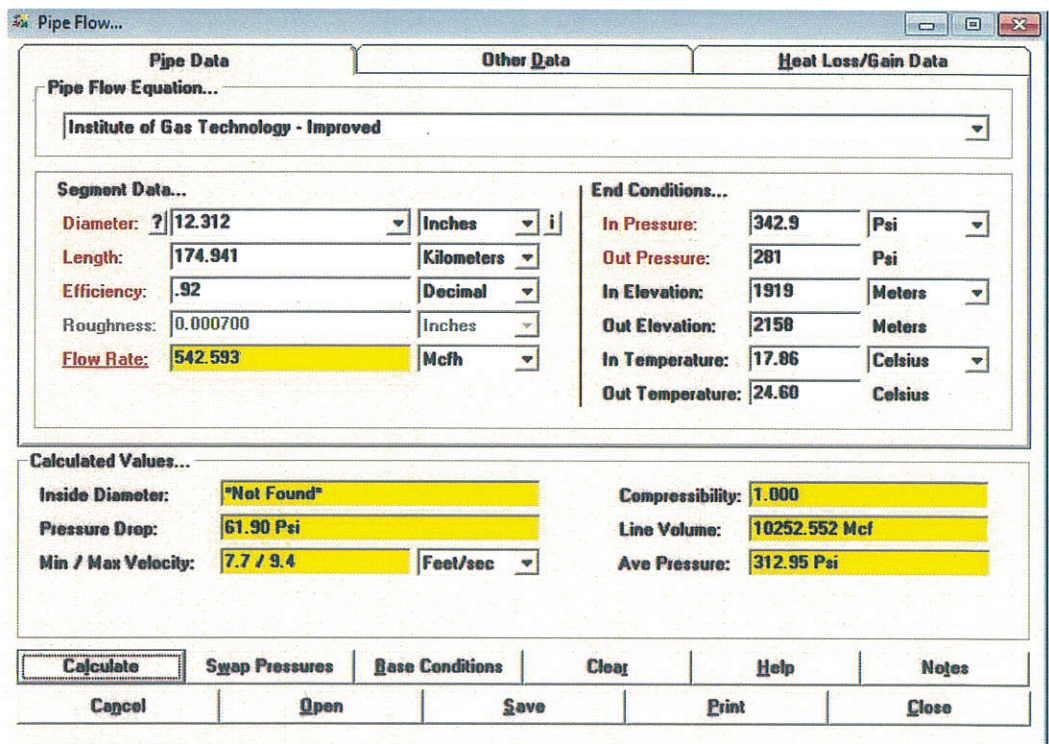

### **Calculation Reference**

Pipe Flow Values Home

**Background Information Equations - Pipe Flow** Equations - Heat Loss/Gain **Example Calculation General Calculation Procedures** Notes & Considerations **Screen Description** See Also

#### **General Calculation Procedures**

To calculate the various values associated with the pipe flow calculation, complete the following steps:

• Select the Pipe Flow menu item from the Pipe menu list. The Pipe Flow calculation screen will be displayed.

• Select the Clear command button to set all of the values to an empty (null) value.

- Select the *Base Conditions* command button. The Base Conditions screen will be displayed.
	- Enter an appropriate base pressure and temperature value.
	- Select an appropriate file or the None option from the Use Gas Properties File list. If the None item is selected, enter the appropriate gas property values.
	- Select an appropriate method from the Atmospheric Pressure Method list.
	- Select an appropriate method or the None item from the Compressibility Method list.
	- Select the *Apply* command button to save the changes and return to the current calculation screen.
- Select the desired equation from the Pipe Flow Equation list.
- Click on the red label associated with the item to be calculated (the unknown) until the label is underlined.
- Select the desired dimensional units for all of the data items.
- Enter a value for all known data items.
- Select the Calculate command button.

**Bradley B Bean PE** 

Revision - 010, Copyright 2016, All Rights Reserved.

ENGINEERING & SOFTWARE

Page 1 of 46

### **Calculation Reference**

Pipe Flow Values Home

#### **Example Calculation**

Calculate the outlet pressure associated with the following pipe values and operating conditions using the Institute of Gas Technology - Improved pipe flow equation:

Diameter =  $2$  Inch polyethylene SDR 11 Length =  $1000$  Feet [305 Metres] Efficiency  $= 0.95$  Decimal Flow Rate =  $10$  Mcfh [280 m3h] Inlet Pressure  $= 20$  Psig [1380 mBar] Inlet Elevation =  $0$  Feet [0 Metres] Outlet Elevation =  $0$  Feet [0 Metres] Inlet Temperature =  $60$  Fahrenheit [15.6 Celsius] Outlet Temperature = 60 Fahrenheit [15.6 Celsius]

No fittings are attached. No heat loss calculations will be performed.

Base Pressure =  $14.73$  Psia [1016 mBar] Base Temperature = 60 Fahrenheit [15.6 Celsius] Gas Composition = US Standard sample gas mixture [UK Standard sample gas mixture] Atmospheric Pressure Method = AGA Compressibility Method = None

To perform the calculation, complete the following steps.

• Select the *Pipe Flow* menu item from the *Pipe* menu list. The Pipe Flow calculation screen will be displayed.

- Select the Clear command button.
- Select the *Base Conditions* command button. The Base Conditions screen will be displayed.
	- For Pressure, enter 14.73 Psi (Abs) [1016 mBar (Abs)].
	- For Temperature, enter 60 Fahrenheit [15.6 Celsius].
	- From the Use Gas Properties File list, select us standard.prp [uk standard.prp].
	- From the Atmospheric Pressure Method list, select AGA.

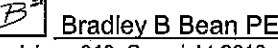

Revision - 010, Copyright 2016, All Rights Reserved.

**ENGINEERING & SOFTWARE** 

Page 2 of 46

### **Calculation Reference**

Pipe Flow Values Home

- From the Compressibility Method list, select None.
- $\bullet$  Select the *Apply* command button.
- On the Pipe Data tab:
	- From the Pipe Flow Equation list, select Institute of Gas Technology Improved.
	- In the *End Conditions* section, click on the *Out Pressure* label until it is underlined.
	- $\bullet$  In the *Segment Data* section:
		- From the Diameter list, select 2P-S11 Inches [Millimeter].
		- For Length, enter 1000 Feet [305 Metres].
		- For *Efficiency*, enter 0.95 Decimal.
		- For Flow Rate, enter 10 Mcfh [280 m3h].
	- In the End Conditions section:
		- For In Pressure, enter 20 Psi [1380 mBar].
		- For In Elevation, enter 0 Feet [0 Metres].
		- For *Out Elevation*, enter 0 Feet [0 Metres].
		- For In Temperature, enter 60 Fahrenheit [15.6 Celsius].
		- For Out Temperature, enter 60 Fahrenheit [15.6 Celsius].
- In the *Calculated Values* section:
	- From the Min/Max Velocity dimensional units list, select Feet/sec [Metres/sec].
- If the caption for the *Other Data* tab is followed by a number, select the *Other Data* tab.
	- Select the Clear command button located under the Additional Components list box.

**Bradley B Bean PE** 

**ENGINEERING & SOFTWARE** 

Revision - 010, Copyright 2016, All Rights Reserved.

Page 3 of 46

### **Calculation Reference**

Pipe Flow Values Home

- · Select the Heat Loss/Gain Data tab.
	- From the Calculation Method list, select None.
	- Unselect (uncheck) the Include Joule-Thomson Cooling option.
- · Select to the Pipe Data tab.
- Select the Calculate command button.

Results - The results should be similar to the following:

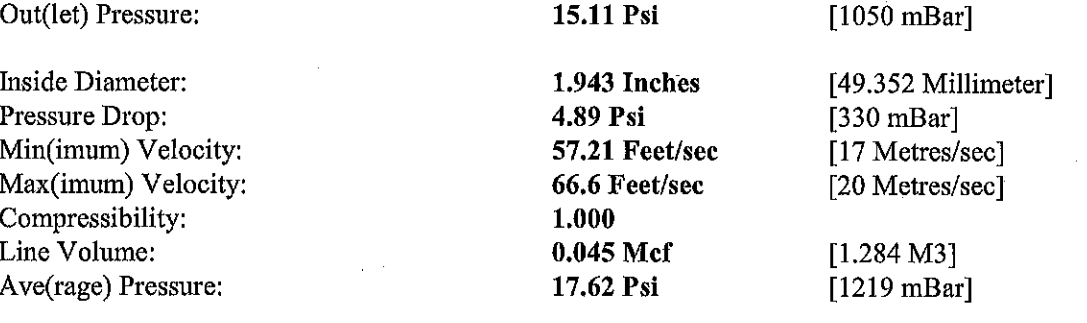

**Bradley B Bean PE** 

τ

Revision - 010, Copyright 2016, All Rights Reserved.

**ENGINEERING & SOFTWARE** 

Page 4 of 46

### **Calculation Reference**

Pipe Flow Values Home

### **Screen Description**

The various values associated with the flow in a pipe segment may be calculated using the Pipe Flow calculation routine. To perform a calculation, select the Pipe Flow menu item from the Pipe menu list. The Pipe Flow calculation screen will be displayed. The features associated with the screen are described as follows.

#### Pipe Data Tab

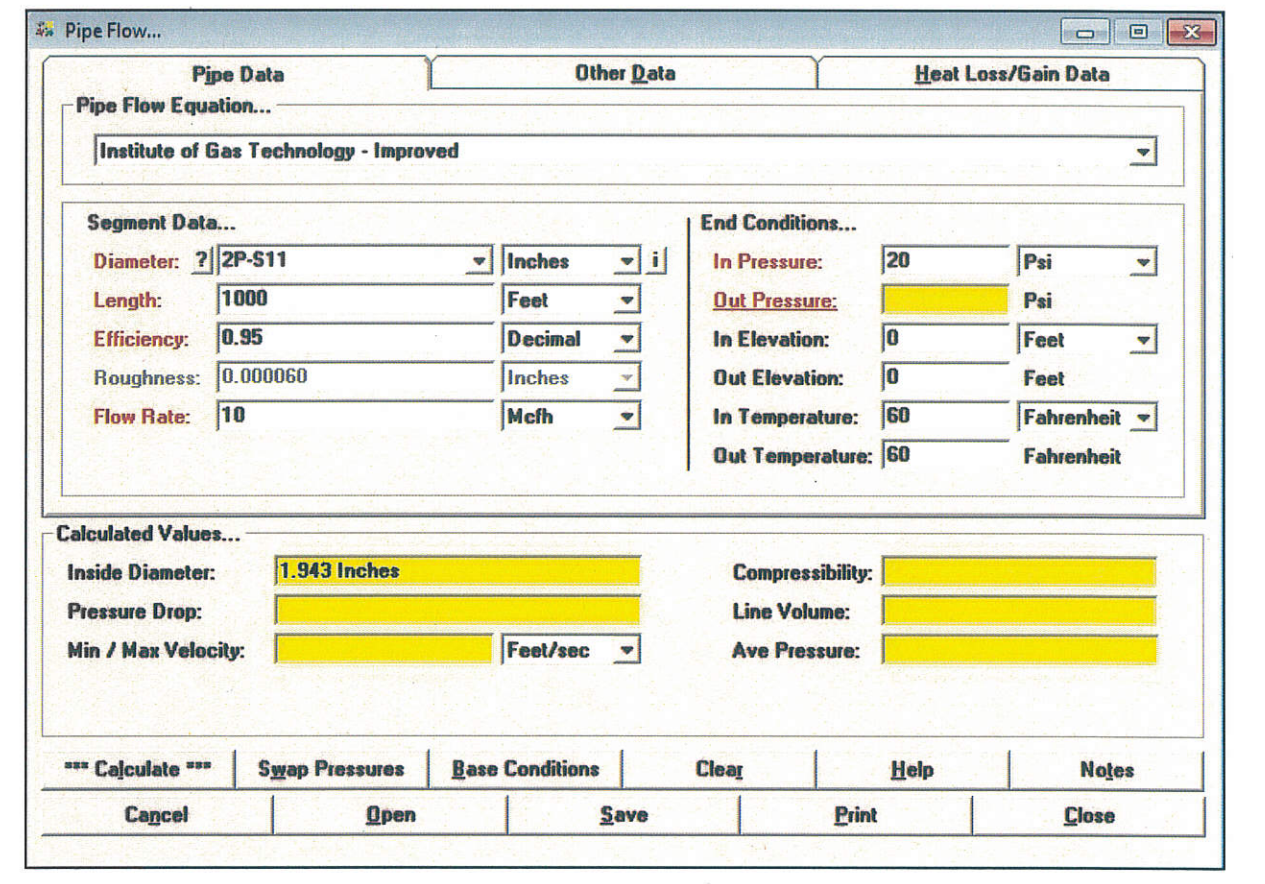

#### **Data Items**

Diameter - A data list used to enter, select, or display the inside diameter of the pipe segment. If the value is known, either select an item from the list, enter a value by typing it into the data field, or select the ? command button to select a size using the Pipe Selection screen. If the value is entered, ensure the value is expressed in terms of the selected dimensional unit.

Bradley B Bean PE

**ENGINEERING & SOFTWARE** 

Revision - 010, Copyright 2016, All Rights Reserved.

Page 5 of 46

### **Calculation Reference**

Pipe Flow Values Home

**Efficiency** - A data field used to enter or display the efficiency value of the pipe segment. If the value is known, enter a value by typing it into the data field. Ensure the value is expressed in terms of the selected dimensional unit.

Flow Rate - A data field used to enter or display the flow rate through the pipe segment. If the value is known, enter a value by typing it into the data field. Ensure the value is expressed in terms of the selected dimensional unit.

Inlet Atmospheric Pressure - A data field used to enter the atmospheric pressure value for the inlet (upstream) end of the pipe segment. The item is only displayed and enabled when the Atmospheric Pressure Method in the Base Conditions is set to "None - Entered Value". If the field is displayed and enabled, enter a value by typing it into the data field. Ensure the value is expressed in terms of the selected dimensional unit.

Inlet Elevation - A data field used to enter the height above mean sea level of the inlet (upstream) end of the pipe segment. The item is only displayed and enabled when the Atmospheric Pressure Method in the Base Conditions is not set to "None" or "None - Entered Value". If the field is displayed and enabled, enter a value by typing it into the data field. Ensure the value is expressed in terms of the selected dimensional unit.

Inlet Pressure - A data field used to enter or display the pressure for the inlet (upstream) end of the pipe segment, If the value is known, enter a value by typing it into the data field. Ensure the value is expressed in terms of the selected dimensional unit.

Inlet Temperature - A data field used to enter the flowing temperature value of the inlet (upstream) end of the pipe segment. Enter a value by typing it into the data field. Ensure the value is expressed in terms of the selected dimensional unit.

**Length** - A data field used to enter or display the hydraulic length value of the pipe segment. If the value is known, enter a value by typing it into the data field. Ensure the value is expressed in terms of the selected dimensional unit.

Outlet Atmospheric Pressure - A data field used to enter the atmospheric pressure value for the outlet (downstream) end of the pipe segment. The item is only displayed and enabled when the *Atmospheric Pressure Method* in the Base Conditions is set to "None - Entered Value". If the field is displayed and enabled, enter a value by typing it into the data field. Ensure the value is expressed in terms of the assigned dimensional unit.

Outlet Elevation - A data field used to enter the height above mean sea level of the outlet (downstream) end of the pipe segment. The item is only displayed and enabled when the Atmospheric Pressure Method in the Base Conditions is not set to "None" or "None - Entered Value". If the field is displayed and enabled, enter a value by typing it into the data field. Ensure the value is expressed in terms of the assigned dimensional unit.

Outlet Pressure - A data field used to enter or display the pressure for the outlet (downstream) end of the pipe segment. If the value is known, enter a value by typing it into the data field. Ensure the value is expressed in terms of the assigned dimensional unit.

**Bradley B Bean PE** Revision - 010, Copyright 2016, All Rights Reserved.

**ENGINEERING & SOFTWARE** 

Page 6 of 46

# GASCalc<sub>"</sub> 5.0

### **Calculation Reference**

Pipe Flow Values Home

Outlet Temperature - A data field used to enter the flowing temperature value of the outlet (downstream) end of the pipe segment. Enter a value by typing it into the data field. Ensure the value is expressed in terms of the assigned dimensional unit. This item is only calculated if the Heat Loss/Gain calculation method is not set to "None" or the Include Joule-Thomson Effect option is selected (checked).

Pipe Flow Equation - A drop-down list used to select the flow equation to use during the calculation. Select an item from the list. The unknown value should be recalculated if the flow equation is changed.

Roughness - A data field used to enter or display the internal wall roughness of the pipe segment. If the value is known, enter a value by typing it into the data field. Ensure the value is expressed in terms of the selected dimensional unit. This item is only used for certain pipe flow equations.

Bradley B Bean PE Revision - 010, Copyright 2016, All Rights Reserved.

#### **ENGINEERING & SOFTWARE**

Page 7 of 46